## **Instructions for Updating the Vote Summary in Candidate Files**

For Local Campus T&P Committees, the Palmetto College Campuses T&P Committee, and Administrative Reviewers Palmetto College Campuses University of South Carolina

As the chair of a t&p committee or as an administrative reviewer, you are responsible for updating PCCTP-3, the Voting Form, in each candidate file once review is complete. You may use either Adobe Acrobat Professional or the most current version of the free Adobe Acrobat Reader to modify the Voting Form. Once you have completed this process, please see th[e Palmetto College Campuses Tenure and](http://saeu.sc.edu/PCCFaculty/tp/electronicTP.html)  [Promotion electronic submission website](http://saeu.sc.edu/PCCFaculty/tp/electronicTP.html) for instructions on how to append committee ballots or administrative vote justification latters before uploading the document for the next level of review.

## **Updating the Voting Form in Candidates Files**

- 1. Open the candidate's file in Adobe Acrobat Professional or in the most current version of the free Adobe Acrobat Reader.
- 2. Navigate to section PCCTP-3, the Voting Form.
- 3. Select Tools in the Acrobat Pro toolbar, or Fill & Sign in the Acrobat Reader toolbar.

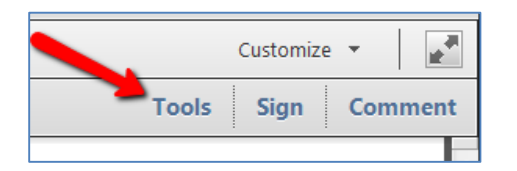

4. In the Pro Tools menu, select Content Editing > Add Text. In Reader's Fill & Sign Tools menu, select Fill & Sign Tools > Add Text.

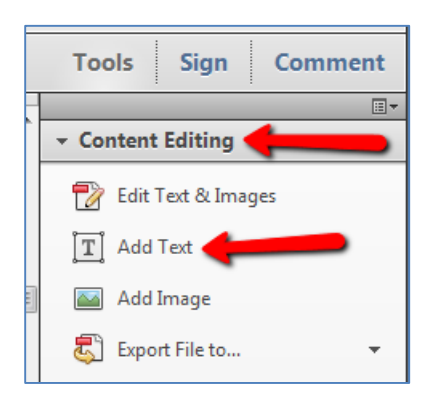

5. In the Votes and Recommendations chart, click inside the appropriate box to update the vote. You may change font options as desired in the popup Add Text formatting toolbar.

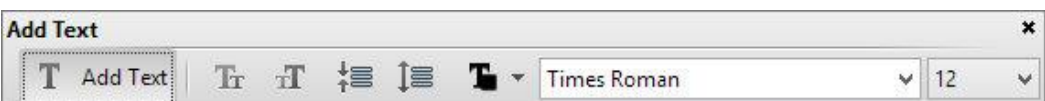

## 6. Type in the number of votes. Click inside the Date box and type in the date.

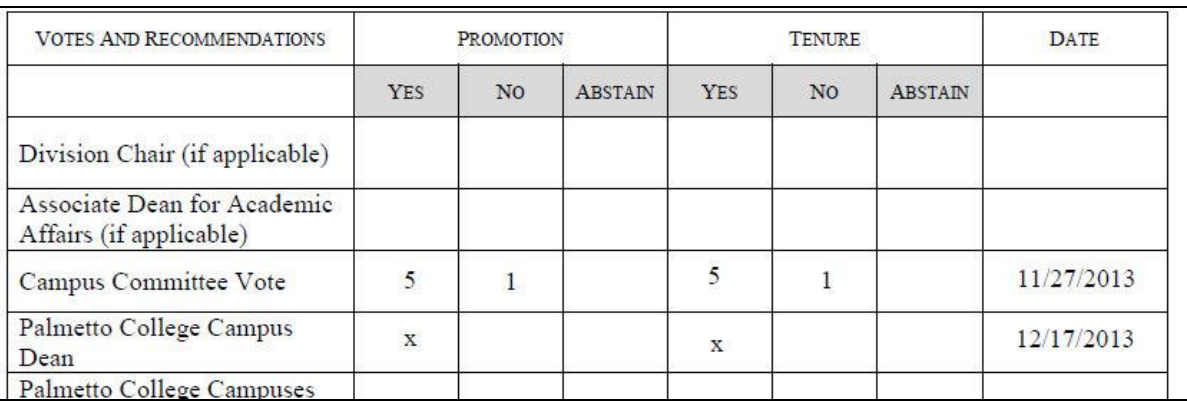

- 7. Save the document.
- 8. The final step in the review process is appending the committee ballots or vote justification letter to the candidate file. Instructions for this process are located on the [Palmetto College](http://saeu.sc.edu/PCCFaculty/tp/electronicTP.html)  [Campuses Tenure and Promotion electronic submission website.](http://saeu.sc.edu/PCCFaculty/tp/electronicTP.html)